# **UNIVERSIDAD SIMON BOLIVAR DEPARTAMENTO DE ELECTRONICA Y CIRCUITOS LABORATORIO DE MEDICIONES ELECTRICAS EC 1281 PRACTICA Nº 5**

# **PRESENTACIÓN X-Y MEDICIONES CON EL OSCILOSCOPIO SOBRE CIRCUITOS RC Y RL**

# **Objetivos**

- Profundizar en el conocimiento del osciloscopio y de los procedimientos para realizar mediciones.
- Familiarizar al estudiante con el funcionamiento de la presentación X-Y de los osciloscopios.
- Analizar las características corriente voltaje (I-V) de elementos lineales y no lineales.
- Medir frecuencias aplicando el principio de las Figuras de Lissajous, en la presentación X-Y.
- Medir desfasajes empleando la figura básica de Lissajous, en la presentación X-Y.

# **Preparación**

- 1.- Explique cómo opera el osciloscopio analógico en la modalidad X-Y.
- 2.- Después de observar la Figura 5.1, responda las siguientes preguntas:

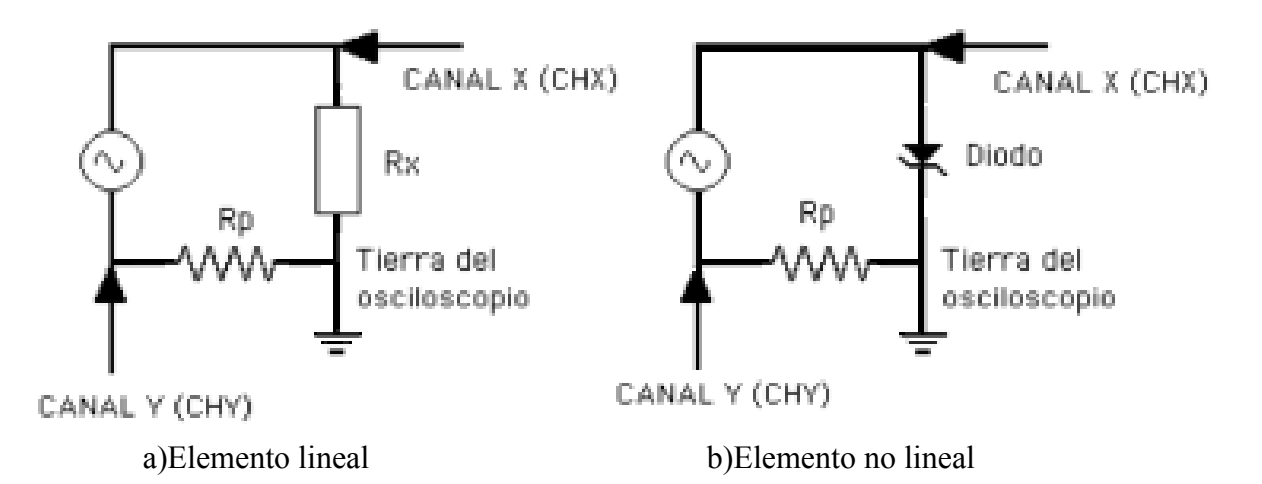

Figura 5.1.- Circuito para determinar las características I-V de elementos de dos terminales.

a) ¿Por qué es importante que durante la realización de esta práctica el osciloscopio se encuentre **flotando**?

b) ¿Cuáles de las formas de onda producidas por el generador de funciones (sinusoidal, triangular o cuadrada) pueden utilizarse en esta práctica?

c) ¿Qué polaridad (positiva o negativa) va a tener la señal aplicada al canal Y (vertical) en el circuito de la Figura 5.1.a, y qué polaridad va a tener la señal aplicada al canal X (horizontal)?

d) En función de las polaridades definidas en la pregunta anterior, ¿cuál de los dos canales del osciloscopio se tiene que invertir para observar la característica I-V del elemento en la posición convencional?

- 3.- En el Prelaboratorio su profesor le indicará los valores que debe utilizar en los circuitos de la Figura 5.1, tanto para los componentes como para los valores pico del generador de funciones. Calcule la potencia máxima que van a disipar las resistencias especificadas, suponiendo que su voltaje va a ser el de la fuente (peor caso).
- 4.- Explique qué son las Figuras de Lissajous, diga cómo se obtienen dichas figuras en la pantalla del osciloscopio y describa cómo se puede determinar la frecuencia de una señal sinusoidal utilizando estas figuras.
- 5.- Explique el procedimiento para medir el desfasaje entre dos señales sinusoidales de la misma frecuencia empleando la figura básica de Lissajous y utilizando la presentación X-Y del osciloscopio.
- 6.- Realice la simulación en SPICE de los circuitos mostrados en la Figura 5.2 con los valores dados por su profesor y determine el desfasaje entre el voltaje de la fuente y el del condensador, y entre el del condensador y el de la resistencia en la Figura 5.2.a, y luego entre el voltaje de la fuente y el del inductor, y entre el del inductor y la resistencia en la Figura 5.2.b. Utilice los marcadores diferenciales para definir los puntos de medición de voltaje cuando sea necesario.

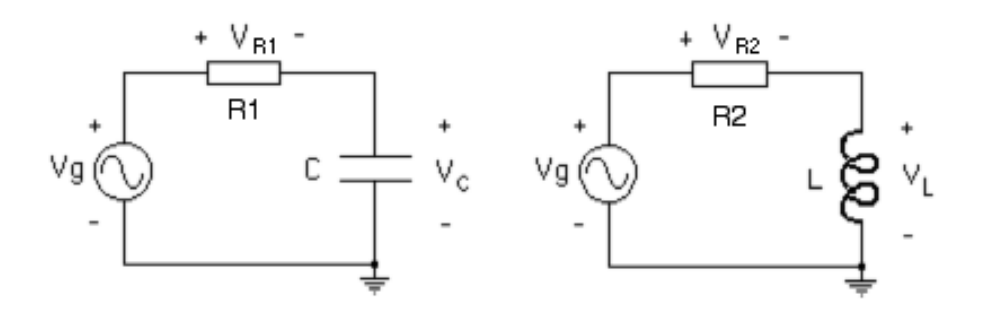

Figura 5.2.- Circuitos RC y RL para medir la constante de tiempo.

7.- Para completar el análisis de los circuitos RC y RL, realice la simulación TRANSIENT en SPICE de los circuitos mostrados en la Figura 5.3 aplicando una fuente de señal cuadrada **Vpulse,** con los valores dados por su profesor y considerando que el voltaje inicial en el condensador y la corriente inicial en el inductor son cero. El objetivo de la simulación es observar la respuesta transitoria, por lo tanto debe seleccionar cuidadosamente el valor máximo del eje de tiempo, a fin de poder determinar la constante de tiempo del circuito.

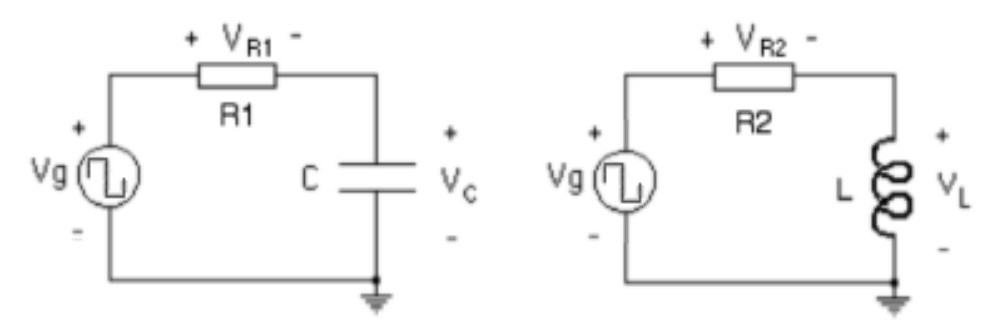

Figura 5.3.- Circuitos RC y RL para medir la constante de tiempo.

**NOTA: En el laboratorio debe disponer de los archivos de SPICE elaborados por Ud. para comparar los resultados obtenidos en SPICE con las señales que se observan en el osciloscopio y de algún medio para registrar las figuras en la pantalla (dibujo, foto o archivo en pendrive).**

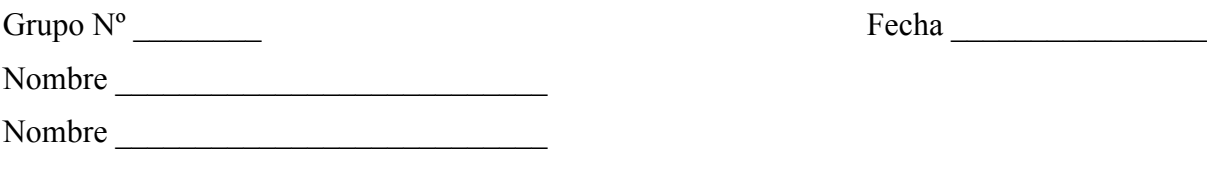

### **EC1282 Trabajo de Laboratorio Práctica Nº 5**

- 1.- Recuerde que al entrar al laboratorio tiene que llenar la hoja de asistencia.
- 2.- Monte el circuito de la Figura 5.1.a con los valores indicados por su profesor en el Prelaboratorio. El objetivo es determinar la característica corriente-voltaje de Rx, por lo que en principio el verdadero valor de la resistencia Rx es "desconocido". La resistencia de protección Rp se supone conocida. Determine su verdadero valor con el multímetro digital y regístrelo en la siguiente tabla, segunda columna, para luego poder realizar cálculos de corriente en forma indirecta.
- 3.- No conecte inicialmente las puntas de prueba de su osciloscopio, sino los voltímetros necesarios para realizar las mediciones requeridas. Aplique voltajes DC a su circuito dentro del rango de valores especificado por su profesor, y haga las mediciones correspondientes para elaborar la característica corriente – voltaje de Rx, usando cinco valores positivos, cinco valores negativos y cero voltios.

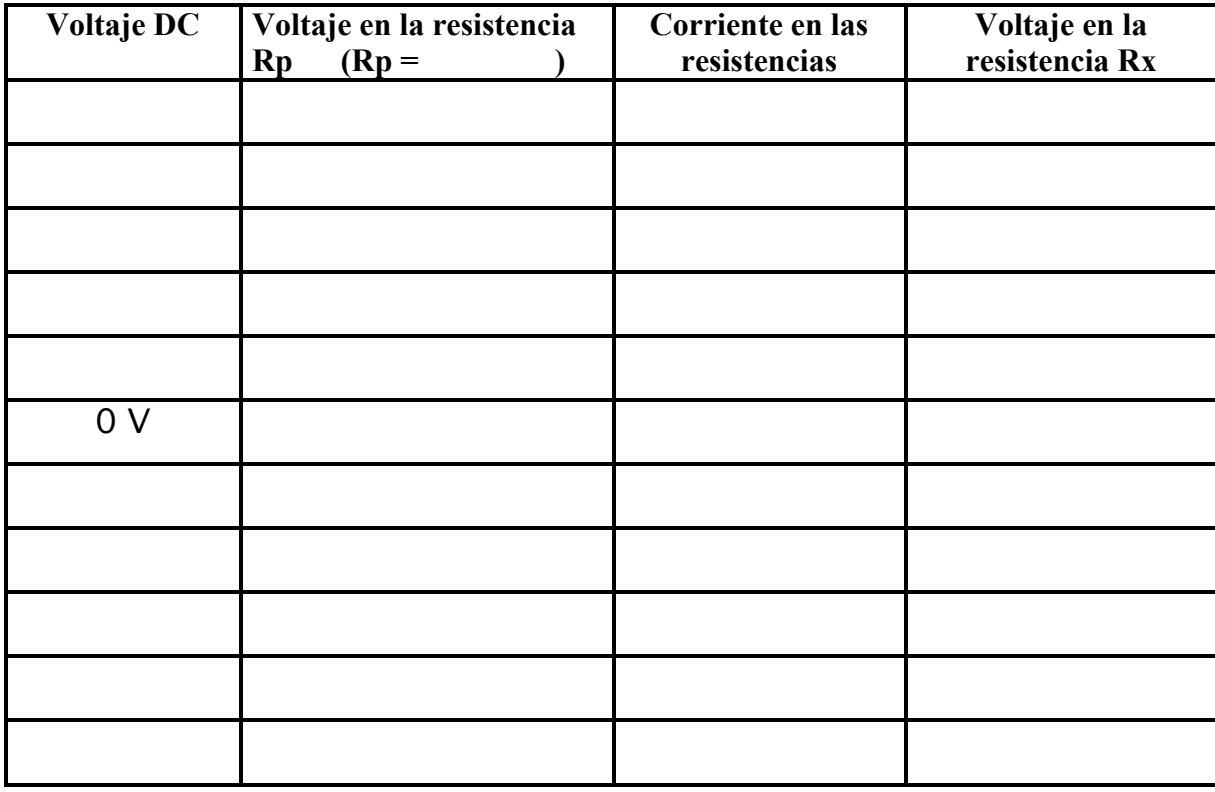

- 4.- Identifique en su osciloscopio los controles correspondientes a la presentación X-Y.
- 5.- Retire los instrumentos DC de su circuito. Seleccione en el generador de funciones una señal sinusoidal de magnitud 10 Vpico y frecuencia alrededor de 1kHz, mida estos valores con el

osciloscopio digital y registre dichos valores en la siguiente tabla. Aplique dicha señal a su circuito y conecte ahora las puntas de prueba de su osciloscopio de la manera indicada en la Figura 5.1.a. **Recuerde que el osciloscopio DEBE ESTAR FLOTANDO**. Como primer paso, observe las señales en ambos canales simultáneamente, utilizando la base de tiempo del osciloscopio. Observe que, de acuerdo con la convención utilizada generalmente, la polaridad de la señal del canal CHX es positiva, mientras que la señal del canal CHY es negativa. Active el control de inversión de esta señal en el osciloscopio para tener ambas señales con polaridad positiva. Mida el voltaje pico de dichas señales y regístrelo en la siguiente tabla.

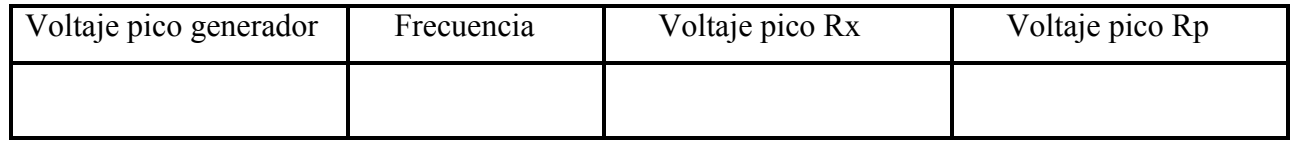

6.- A continuación seleccione la **presentación XY** y realice los siguientes ajustes en su osciloscopio: Coloque el acoplamiento GND en ambos canales y ubique el punto en el centro de la pantalla. Coloque el selector de acoplamiento de ambos canales a **DC**, ya que para observar correctamente la característica corriente-voltaje de un dispositivo hay que incluir las componentes DC y AC. En la pantalla aparecerá la característica corriente-voltaje de la resistencia Rx. Para mejorar la imagen, modifique la frecuencia del generador de funciones hasta obtener la gráfica mas nítida posible. Dibújela en papel milimetrado, tome una foto de la pantalla del osciloscopio o archívela en su pen drive, anotando cuidadosamente el tipo de acoplamiento utilizado (DC) y las escalas tanto del amplificador vertical como del horizontal. Determine sobre la gráfica la pendiente de la recta observada y relaciónela con el valor de la resistencia bajo prueba. Observe lo que ocurre cuando invierte alguno de los canales y cuando selecciona una señal triangular o cuadrada en lugar de la sinusoidal. Anote sus observaciones.  $\_$  , and the contribution of the contribution of the contribution of the contribution of  $\mathcal{L}_\text{max}$ 

7.- Repita el punto 6 con el osciloscopio analógico, siguiendo las indicaciones dadas por su profesor. Anote sus observaciones.

 $\mathcal{L}_\mathcal{L} = \{ \mathcal{L}_\mathcal{L} = \{ \mathcal{L}_\mathcal{L} = \{ \mathcal{L}_\mathcal{L} = \{ \mathcal{L}_\mathcal{L} = \{ \mathcal{L}_\mathcal{L} = \{ \mathcal{L}_\mathcal{L} = \{ \mathcal{L}_\mathcal{L} = \{ \mathcal{L}_\mathcal{L} = \{ \mathcal{L}_\mathcal{L} = \{ \mathcal{L}_\mathcal{L} = \{ \mathcal{L}_\mathcal{L} = \{ \mathcal{L}_\mathcal{L} = \{ \mathcal{L}_\mathcal{L} = \{ \mathcal{L}_\mathcal{$ 

 $\_$  , and the contribution of the contribution of the contribution of the contribution of  $\mathcal{L}_\text{max}$  $\_$  , and the contribution of the contribution of the contribution of the contribution of  $\mathcal{L}_\text{max}$  $\mathcal{L}_\mathcal{L} = \{ \mathcal{L}_\mathcal{L} = \{ \mathcal{L}_\mathcal{L} = \{ \mathcal{L}_\mathcal{L} = \{ \mathcal{L}_\mathcal{L} = \{ \mathcal{L}_\mathcal{L} = \{ \mathcal{L}_\mathcal{L} = \{ \mathcal{L}_\mathcal{L} = \{ \mathcal{L}_\mathcal{L} = \{ \mathcal{L}_\mathcal{L} = \{ \mathcal{L}_\mathcal{L} = \{ \mathcal{L}_\mathcal{L} = \{ \mathcal{L}_\mathcal{L} = \{ \mathcal{L}_\mathcal{L} = \{ \mathcal{L}_\mathcal{$ 

 $\mathcal{L}_\mathcal{L} = \{ \mathcal{L}_\mathcal{L} = \{ \mathcal{L}_\mathcal{L} = \{ \mathcal{L}_\mathcal{L} = \{ \mathcal{L}_\mathcal{L} = \{ \mathcal{L}_\mathcal{L} = \{ \mathcal{L}_\mathcal{L} = \{ \mathcal{L}_\mathcal{L} = \{ \mathcal{L}_\mathcal{L} = \{ \mathcal{L}_\mathcal{L} = \{ \mathcal{L}_\mathcal{L} = \{ \mathcal{L}_\mathcal{L} = \{ \mathcal{L}_\mathcal{L} = \{ \mathcal{L}_\mathcal{L} = \{ \mathcal{L}_\mathcal{$  $\_$  , and the contribution of the contribution of the contribution of the contribution of  $\mathcal{L}_\text{max}$  $\_$  , and the contribution of the contribution of the contribution of the contribution of  $\mathcal{L}_\text{max}$  $\_$  , and the contribution of the contribution of the contribution of the contribution of  $\mathcal{L}_\text{max}$ 

8.- Monte el circuito de la Figura 5.1.b con los valores indicados por su profesor en el Prelaboratorio.

9.- No conecte inicialmente las puntas de prueba de su osciloscopio, sino los voltímetros necesarios para realizar las mediciones requeridas. Aplique voltajes DC a su circuito dentro del rango de valores especificado por su profesor, y haga las mediciones correspondientes para elaborar la característica corriente – voltaje del elemento no lineal (diodo zener) usando cinco valores positivos, cinco valores negativos y cero voltios.

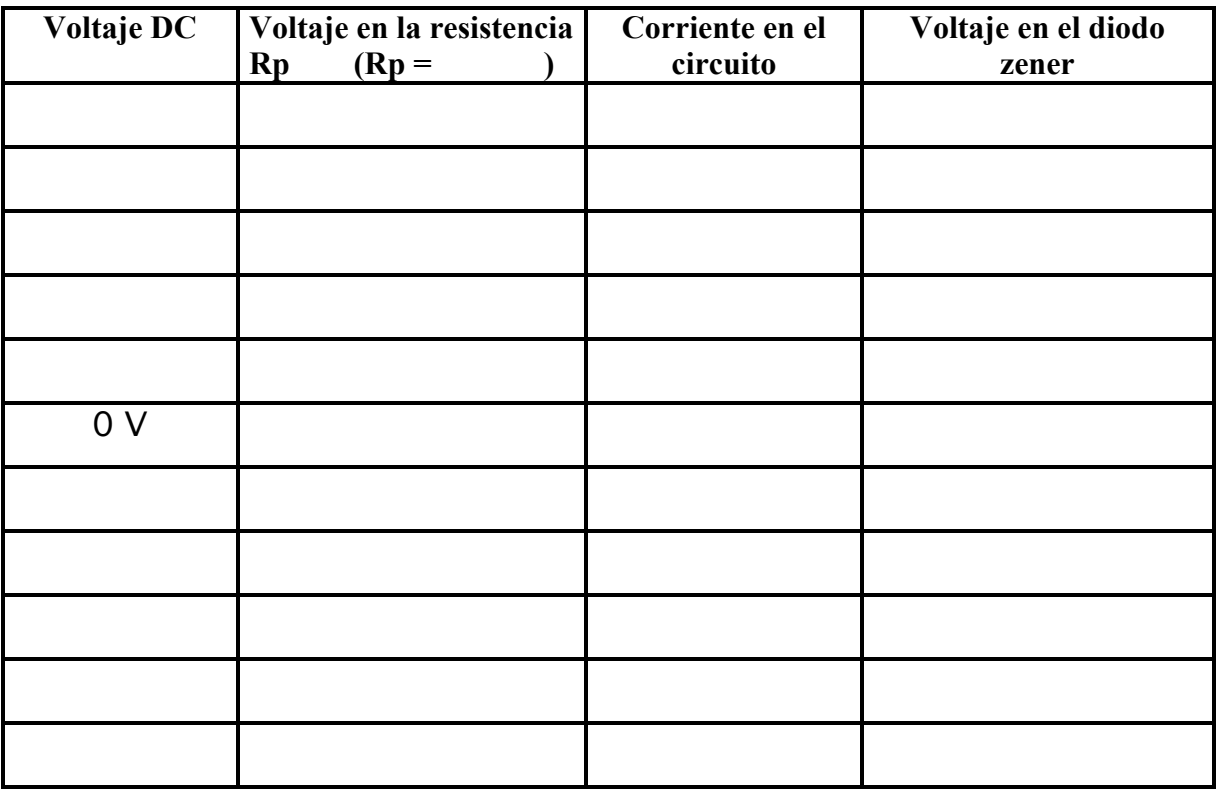

- 10.- Retire los instrumentos DC de su circuito. Como en el caso anterior, seleccione en el generador de funciones una señal sinusoidal de magnitud 10 Vpico y frecuencia alrededor de 1kHz. Aplique dicha señal a su circuito y conecte ahora las puntas de prueba de su osciloscopio de la manera indicada en la Figura 5.1.b. **Recuerde que el osciloscopio DEBE ESTAR FLOTANDO**. Como primer paso, observe las señales en ambos canales simultáneamente, utilizando la base de tiempo del osciloscopio. Ahora tiene en la pantalla señales periódicas, pero no sinusoidales. Invierta el canal CHY en el osciloscopio para tener ambas señales con polaridad positiva.
- 11.- A continuación seleccione la **presentación XY** y realice los siguientes ajustes en su osciloscopio: Coloque el acoplamiento GND en ambos canales y ubique el punto en el centro de la pantalla. Coloque el selector de acoplamiento de ambos canales a **DC**, ya que para observar correctamente la característica corriente-voltaje de un dispositivo hay que incluir las componentes DC y AC. En la pantalla aparecerá la característica corriente-voltaje del elemento no lineal. Para mejorar la imagen, modifique la frecuencia del generador de funciones hasta obtener la gráfica mas nítida posible. Dibújela en papel milimetrado, tome una foto de la pantalla del osciloscopio o archívela en su pen drive, registrando cuidadosamente el tipo de acoplamiento utilizado (DC) y las escalas tanto del amplificador vertical como del horizontal. Identifique sobre la gráfica el voltaje para el cual el zener comienza a conducir tanto en la región positiva como en la negativa. Anote sus observaciones.

 $\_$  , and the contribution of the contribution of the contribution of the contribution of  $\mathcal{L}_\text{max}$  $\_$  , and the contribution of the contribution of the contribution of the contribution of  $\mathcal{L}_\text{max}$  $\_$  , and the contribution of the contribution of the contribution of the contribution of  $\mathcal{L}_\text{max}$  $\_$  , and the contribution of the contribution of the contribution of the contribution of  $\mathcal{L}_\text{max}$  $\mathcal{L}_\mathcal{L} = \{ \mathcal{L}_\mathcal{L} = \{ \mathcal{L}_\mathcal{L} = \{ \mathcal{L}_\mathcal{L} = \{ \mathcal{L}_\mathcal{L} = \{ \mathcal{L}_\mathcal{L} = \{ \mathcal{L}_\mathcal{L} = \{ \mathcal{L}_\mathcal{L} = \{ \mathcal{L}_\mathcal{L} = \{ \mathcal{L}_\mathcal{L} = \{ \mathcal{L}_\mathcal{L} = \{ \mathcal{L}_\mathcal{L} = \{ \mathcal{L}_\mathcal{L} = \{ \mathcal{L}_\mathcal{L} = \{ \mathcal{L}_\mathcal{$  12.- Su profesor le mostrará la característica del diodo zener en la pantalla del osciloscopio analógico. Anote sus observaciones.

 $\mathcal{L}_\mathcal{L} = \{ \mathcal{L}_\mathcal{L} = \{ \mathcal{L}_\mathcal{L} = \{ \mathcal{L}_\mathcal{L} = \{ \mathcal{L}_\mathcal{L} = \{ \mathcal{L}_\mathcal{L} = \{ \mathcal{L}_\mathcal{L} = \{ \mathcal{L}_\mathcal{L} = \{ \mathcal{L}_\mathcal{L} = \{ \mathcal{L}_\mathcal{L} = \{ \mathcal{L}_\mathcal{L} = \{ \mathcal{L}_\mathcal{L} = \{ \mathcal{L}_\mathcal{L} = \{ \mathcal{L}_\mathcal{L} = \{ \mathcal{L}_\mathcal{$ 

 $\_$  , and the contribution of the contribution of the contribution of the contribution of  $\mathcal{L}_\text{max}$  $\_$  , and the contribution of the contribution of the contribution of the contribution of  $\mathcal{L}_\text{max}$  $\_$  , and the contribution of the contribution of the contribution of the contribution of  $\mathcal{L}_\text{max}$  $\_$  , and the contribution of the contribution of the contribution of the contribution of  $\mathcal{L}_\text{max}$  $\_$  , and the contribution of the contribution of the contribution of the contribution of  $\mathcal{L}_\text{max}$  $\_$  , and the contribution of the contribution of the contribution of the contribution of  $\mathcal{L}_\text{max}$  $\mathcal{L}_\mathcal{L} = \{ \mathcal{L}_\mathcal{L} = \{ \mathcal{L}_\mathcal{L} = \{ \mathcal{L}_\mathcal{L} = \{ \mathcal{L}_\mathcal{L} = \{ \mathcal{L}_\mathcal{L} = \{ \mathcal{L}_\mathcal{L} = \{ \mathcal{L}_\mathcal{L} = \{ \mathcal{L}_\mathcal{L} = \{ \mathcal{L}_\mathcal{L} = \{ \mathcal{L}_\mathcal{L} = \{ \mathcal{L}_\mathcal{L} = \{ \mathcal{L}_\mathcal{L} = \{ \mathcal{L}_\mathcal{L} = \{ \mathcal{L}_\mathcal{$ 

13.- Mida la frecuencia de la línea aplicando la presentación XY y utilizando las Figuras de Lissajous. La señal bajo medición va a ser la salida del variac (ajustado a 10 V pico) y la señal de referencia o patrón va a ser la salida del generador de funciones. Asegúrese de que el variac del mesón esté flotando.

**SI TIENE QUE UTILIZAR UN VARIAC EXTERNO (NO INCORPORADO EN EL MESÓN), CONÉCTELO EN UNO DE LOS DOS ENCHUFES QUE ESTÁN AISLADOS POR EL TRANSFORMADOR DEL MESÓN, PARA EVITAR HACER UN CORTO EN LA LÍNEA DE ALIMENTACIÓN CUANDO CONECTE EL TERMINAL DE REFERENCIA DEL GENERADOR CON EL TERMINAL DE REFERENCIA DEL VARIAC. EL OSCILOSCOPIO TAMBIÉN DEBE ESTAR FLOTANDO (CONECTADO AL OTRO ENCHUFE AISLADO)**.

Al considerar que el generador de funciones es el instrumento patrón, su indicador de frecuencia proporciona la medida que se está buscando (aunque va a ser una medición con poca precisión, ya que la cifra menos significativa va a corresponder a unidades de Hz). Pruebe con diferentes frecuencias del generador para ir obteniendo distintas figuras de Lissajous, correspondientes a las relaciones 1:1, 1:2, 1:3. Haga un esquema del circuito montado, teniendo en cuenta que va a introducir la señal proveniente del generador en el canal horizontal y la proveniente del variac en el canal vertical. Dibuje las figuras obtenidas en el osciloscopio, o tome las fotos correspondientes. Registre las mediciones obtenidas y calcule la frecuencia de la línea aplicando la fórmula:

#### **f vert / f hor** = **Ptos tang. hor / Ptos tang. vert**

Esquema del circuito

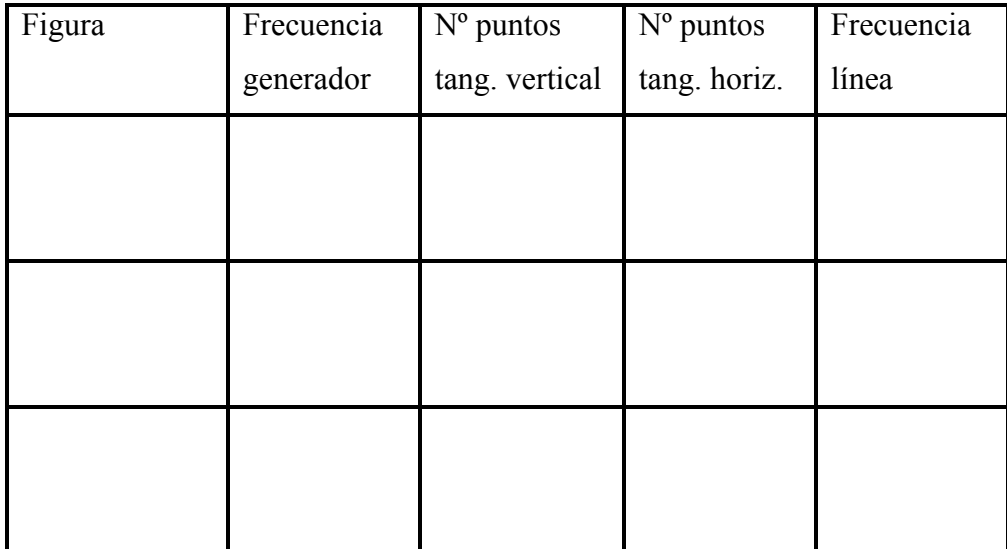

14.- Monte el circuito de la Figura 5.2.a con los valores indicados por su profesor y realice la medición del ángulo de desfasaje  $\alpha$  entre el voltaje de la fuente Vg y el del condensador V<sub>C</sub>, utilizando inicialmente la base de tiempo y luego aplicando la presentación XY y utilizando la Figura de Lissajous básica. Realice también la medición del ángulo de desfasaje β entre el voltaje en el condensador  $V_C$  y el voltaje en la resistencia  $V_R$  utilizando ambos procedimientos. Recuerde que para realizar esta segunda medición **el osciloscopio debe estar flotando**. Haga un diagrama de las figuras observadas en el osciloscopio o tome las fotos correspondientes.

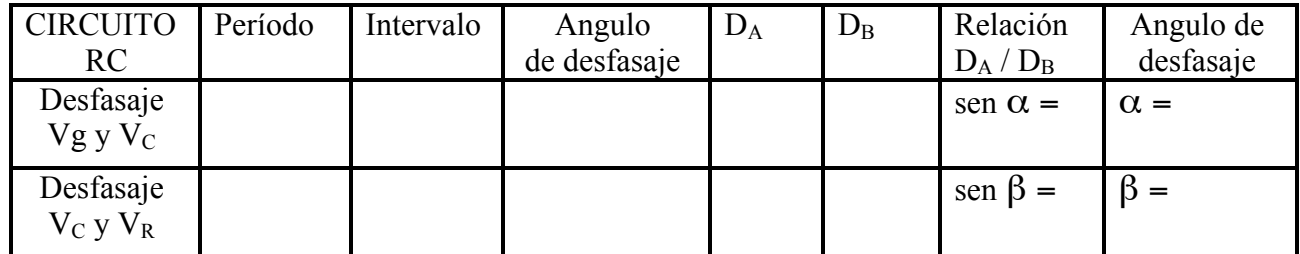

15.- Monte el circuito de la Figura 5.2.b con los valores indicados por su profesor y realice la medición del ángulo de desfasaje γ entre el voltaje de la fuente Vg y el del inductor V<sub>L</sub>, utilizando inicialmente la base de tiempo y luego aplicando la presentación XY y utilizando la Figura de Lissajous básica. Realice también la medición del ángulo de desfasaje δ entre el voltaje en el inductor  $V_L$  y el voltaje en la resistencia  $V_R$  utilizando ambos procedimientos. Recuerde que para realizar esta medición **el osciloscopio debe estar flotando**. Haga un diagrama de las figuras observadas en el osciloscopio o tome las fotos correspondientes.

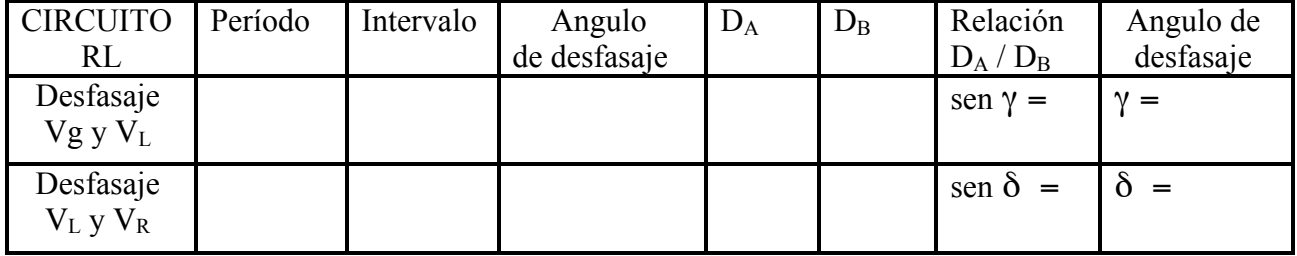

16.- Para completar las mediciones sobre los circuitos RC, monte el circuito de la Figura 5.3.a con los valores indicados por su profesor, aplique una señal cuadrada entre 0 y 5V, seleccionando cuidadosamente la frecuencia para ver la respuesta transitoria y determine la constante de tiempo del circuito RC ( $\tau$  = RC). Al igual que cuando se realizó la simulación es SPICE, la idea es tener una señal cuadrada de valor máximo 5V y valor mínimo 0V, cuyo semiperíodo, es decir el tiempo en el que la señal permanece en el valor máximo, sea unas 8 veces la **constante de tiempo** del circuito correspondiente (la cual se debe determinar a partir de los valores de los componentes utilizados). La calibración del eje horizontal debe seleccionarse de forma que puedan observarse uno o dos períodos completos de la señal cuadrada. Utilice los cursores de amplitud para medir el voltaje máximo sobre el condensador y determinar el punto donde el voltaje es 0,632Vmax. Luego utilice los cursores de tiempo para determinar el intervalo que corresponde a la constante de tiempo.

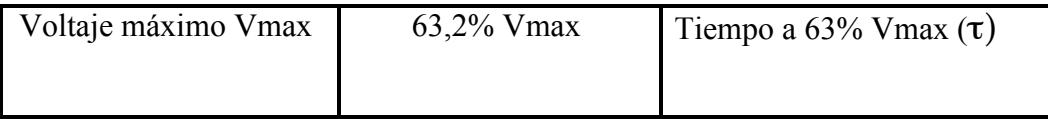

17.- Para completar las mediciones sobre los circuitos RL, monte el circuito de la Figura 5.3.b con los valores indicados por su profesor, aplique una señal cuadrada entre 0 y 5V, seleccionando cuidadosamente la frecuencia para ver la respuesta transitoria y determine la constante de tiempo del circuito RL ( $\tau = L/R$ ). Aplican las mismas indicaciones que en el punto anterior. Utilice los cursores de amplitud para medir el voltaje máximo sobre el inductor y determinar el punto donde el voltaje es 0, 368Vmax. Luego utilice los cursores de tiempo para determinar el intervalo que corresponde a la constante de tiempo.

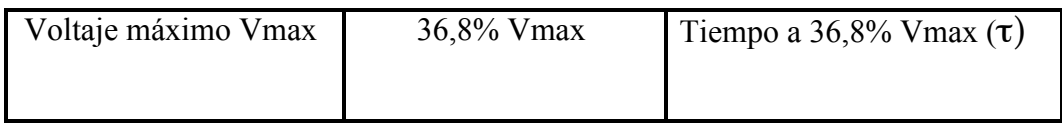

18.- Al finalizar la práctica, muéstrele a su profesor todas las anotaciones de las medidas realizadas.

19.- Ordene el mesón antes de retirarse del aula, incluyendo las sillas.

20.- Recuerde anotar la hora de salida en la carpeta de asistencia.

# **Informe**

NOTA: Todo Informe debe atenerse a las normas generales establecidas y por lo tanto debe incluir la Página de Presentación, el Resumen, el Índice, el Marco Teórico, la Metodología, los Resultados, el Análisis de Resultados, las Conclusiones, la Bibliografía y los Anexos.

I.-En el Marco Teórico, haga un resumen de una página sobre la utilización del osciloscopio en la modalidad X-Y para observar las características corriente-voltaje de los elementos lineales y no lineales y realizar la medición de frecuencias y desfasajes utilizando las Figuras de Lissajous.

II.-En la Metodología, describa brevemente los procedimientos y circuitos utilizados, indicando los valores nominales de los componentes empleados.

III.-En los Resultados, además de colocar los datos obtenidos en el laboratorio, incluya lo siguiente:

- a) Elabore la gráfica de las características corriente-voltaje para la resistencia a partir de las tablas con los datos de corriente y voltaje, y determine la pendiente de la recta, relacionándola con el valor de la resistencia bajo prueba.
- b) Elabore la gráfica de las características corriente-voltaje para el diodo zener a partir de las tablas con los datos de corriente y voltaje. Identifique sobre la gráfica el voltaje para el cual el zener comienza a conducir tanto en la región positiva como en la negativa
- c) Calcule el error porcentual entre la frecuencia de línea medida y el valor nominal de 60 hz.
- d) Calcule el error porcentual entre los ángulos de desfasaje medidos en los circuitos RC y RL y sus respectivos valores teóricos, tomados de las simulaciones en SPICE.
- e) Calcule el error porcentual entre los valores obtenidos para las constantes de tiempo de los circuitos RC y RL y sus respectivos valores teóricos, tomados de las simulaciones en SPICE.

IV.-En el Análisis de Resultados:

- a) Compare las gráficas elaboradas a partir de las mediciones punto a punto con las observadas en la pantalla del osciloscopio para la resistencia Rx, compare las pendientes obtenidas a partir de ambos gráficos y escriba sus observaciones.
- b) Compare las gráficas elaboradas a partir de las mediciones punto a punto con las observadas en la pantalla del osciloscopio para el diodo zener, compare los voltajes para los cuales el zener comienza a conducir tanto en la región positiva como en la negativa a partir de ambos gráficos y escriba sus observaciones.
- c) Compare las gráficas obtenidas en la pantalla del osciloscopio con las elaboradas con SPICE tanto para las diferentes pruebas realizadas a fin de medir desfasajes entre las señales en los circuitos RC y RL como para determinar las constantes de tiempo de dichos circuitos. Justifique los errores porcentuales obtenidos para las diferentes mediciones tomando en cuenta la resolución de las escalas utilizadas y las posibles diferencias entre los valores nominales y reales de los componentes.

V.-En las Conclusiones, indique sus conclusiones generales sobre todos los experimentos realizados.

# **Bibliografía**

Guía Teórica versión electrónica, ubicada en la página web del laboratorio C, http://www.labc.usb.ve, enlace a "Página web de Asignaturas", EC1282- Laboratorio de Circuitos 2013.